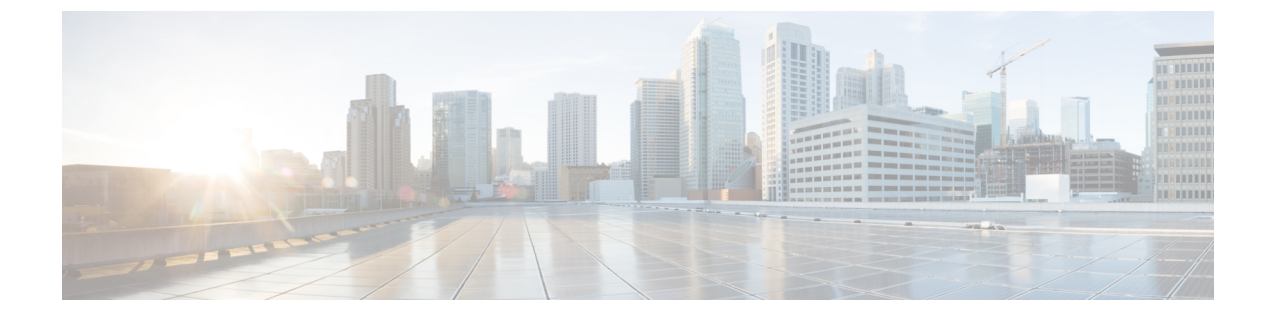

## 監査ログ

- 監査ログ (1 ページ)
- 監査ログの表示 (1 ページ)

## 監査ログ

監査ログは、発生したシステム イベント、発生した場所、開始したユーザーを記録します。

## 監査ログの表示

[AuditLogs]ページに表示される監査ログを参照、エクスポート、印刷、または更新できます。

手順

ステップ **1** [ナビゲーション]ペインで、[管理者]をクリックします。

ステップ **2 [**すべて**]** > **[**障害、イベント、および監査ログ**]**を展開します。

- ステップ **3** 作業ウィンドウの [Audit Logs] タブをクリックします。
- ステップ **4** [Work] ペインに監査ログが表示されます。

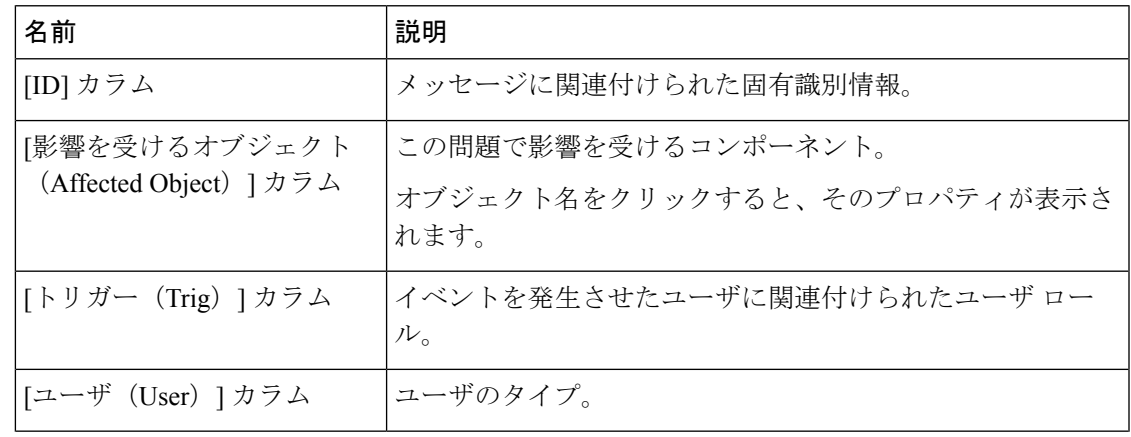

 $\overline{\phantom{a}}$ 

 $\mathbf I$ 

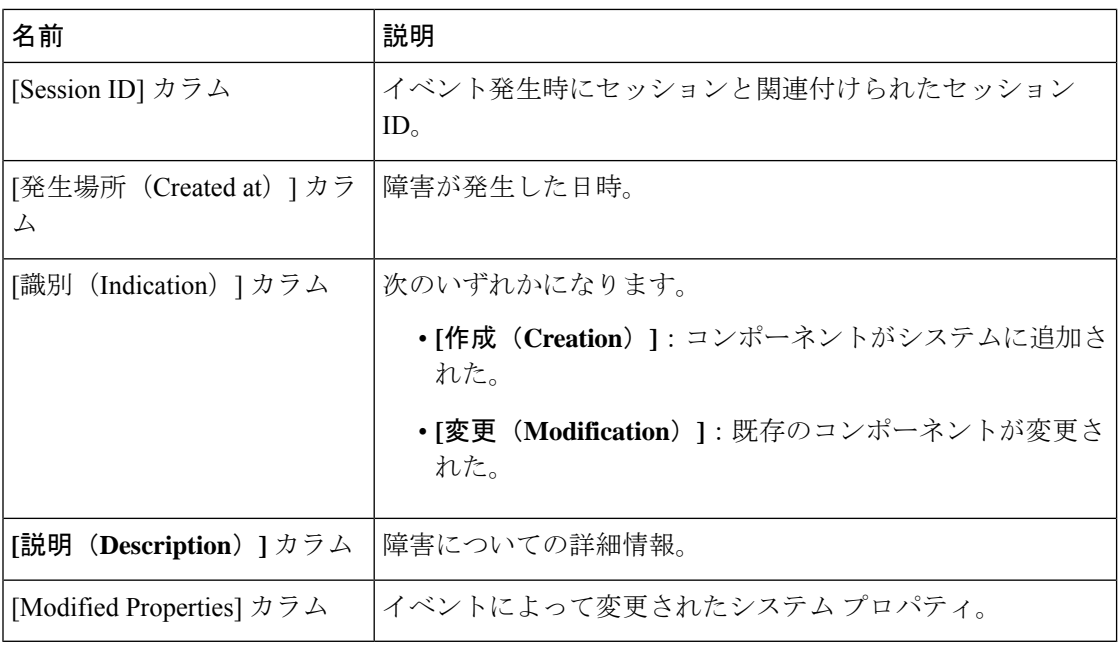

翻訳について

このドキュメントは、米国シスコ発行ドキュメントの参考和訳です。リンク情報につきましては 、日本語版掲載時点で、英語版にアップデートがあり、リンク先のページが移動/変更されている 場合がありますことをご了承ください。あくまでも参考和訳となりますので、正式な内容につい ては米国サイトのドキュメントを参照ください。